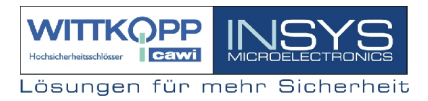

# **Elektronikschloss ElCom 7205**

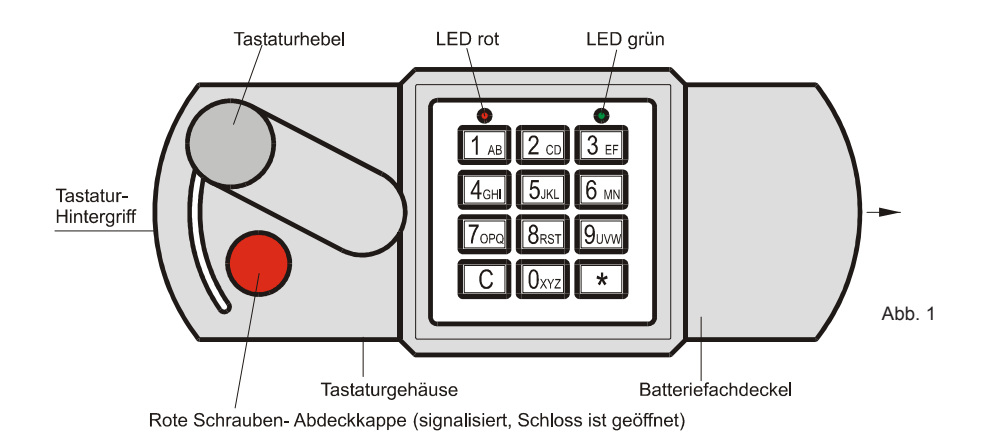

# **Wichtige Hinweise**

- Vor jedem Bedienvorgang die **C-Taste** betätigen.
- Vor Inbetriebnahme des Schlosses lesen Sie bitte sorgfältig diese Bedienungsanleitung
- Wechseln Sie sofort aus Sicherheitsgründen den Werkscode **1 2 3 4 5 6**
- Verwenden Sie bitte für Ihren neuen Code keine persönlichen Daten.
- Der max. Zeitabstand zwischen den Tastenbetätigungen beträgt 20 Sekunden. Bei Überschreitung muss der gesamte Vorgang wiederholt werden.
- Nach 3 fehlerhaften Öffnungscodeeingaben wird eine 10 Sekunden Sperrzeit aktiv.
- Verletzen Sie nicht das Prüfsiegel des Schlosses, sonst verlieren Sie den Gewährleistungsanspruch.

# **Begriffserklärung**

Folgende Begriffe und Symbole werden verwendet:

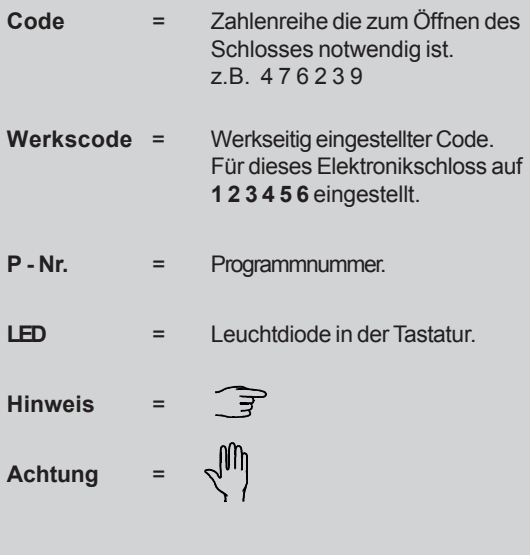

# **1. Allgemeines**

Die Bedienung ist sehr einfach, lesen Sie trotzdem als erstes die komplette Anleitung sorgfältig durch, um Bedienungsfehler zu vermeiden. Die Bedienungsanleitung bezieht sich auf ein Elektronikschloss, das in ein sicherheitsrelevantes Behältnis, wie z.B. einem Tresor, eingebaut ist. Jede Tastenbetätigung wird durch ein Aufblinken der grünen LED bestätigt. Der maximale Abstand zwischen zwei Betätigungen darf 20 Sec. nicht überschreiten, sonst wird die bisherige Eingabe wieder gelöscht.

#### **Codeeingabe-Varianten**

Eingabemöglichkeit von Zahlencodes. Beispiel: 3 2 7 9 6 1

Eingabemöglichkeit von Zahlen- und Buchstabencodes. Beispiel: Eingabe des Codes ROLF12  $\overline{8_{RST}}$   $\overline{7_{OPQ}}$   $\overline{5_{JKL}}$   $\overline{3_{EF}}$   $\overline{1_{AB}}$   $\overline{2_{CD}}$ 

# **2. Öffnen des Elektronikschlosses**

Eingabe des 6- stelligen Werkscodes mit den Tasten  $1 - 2 - 3 - 4 - 5 - 6$  oder Eingabe Ihres 6- stelligen Codes.

Während der Codeeingabe Tastaturhebel nicht betätigen. Tastaturhebelbetätigung erst nach dem Aufleuchten der grünen LED.

**Bitte beachten:** Eine Korrektur der Eingabe kann mit der C-Taste erfolgen. In diesem Fall komplette Eingabe wiederholen. Eine korrekte Eingabe wird durch ein Aufleuchten der grünen LED für ca. 10 Sekunden bestätigt. Gleichzeitig wird das Elektronikschloss für ca. 10 Sekunden für den Öffnungsvorgang freigegeben. Die Tresortür kann nun mittels Tastaturhebel entsperrt und mit dem Hintergriff geöffnet werden. Die Verriegelung des elektronischen Sperrelementes erfolgt nach ca. 10 Sekunden automatisch und wird durch das einmalige Aufblinken der grünen LED bestätigt. Das Elektronikschloss ist erst dann versperrt, wenn der Tastaturhebel manuell in Sperrstellung gebracht wird.

# **3. Verschliessen des Elektronikschlosses**

Behältnistür schliessen und Tastaturhebel bis zum Anschlag zurückdrehen. Dabei muss die rote Markierung vollständig vom Tastaturhebel überdeckt sein. In dieser Stellung ist das Elektronikschloss mechanisch verriegelt. Die Verriegelung des Elektronikschlosses wird durch das einmalige Aufblinken der grünen LED angezeigt.

**Bitte beachten:** Überzeugen Sie sich aus Sicherheitsgründen mittels Tastaturhebel, ob das Behältnis ordnungsgemäss verschlossen ist.

#### **4. Reaktion bei falscher Codeeingabe**

Bei Eingabe eines falschen Codes leuchtet die rote LED für ca. 3 Sekunden auf. Sie haben nun drei weitere Versuche, den richtigen Code einzugeben. Haben Sie mehr als viermal einen falschen Code eingegeben, startet die Fehleingabe- Sperrzeit und die rote LED blinkt alle 5 Sekunden 1 mal. Während dieser Zeit reagiert das Schloss 10 Sekunden auf keinerlei Eingabe. Jede weitere Fehleingabe verlängert diese Fehleingabe- Sperrzeit um zusätzliche 10 Sekunden. Die Fehleingabe- Sperrzeit kann durch die C- Taste nicht abgebrochen werden.

# **5. Korrektur durch C-Taste**

Wenn Sie während einer Eingabe die C- Taste drücken, wird die gesamte bisherige Eingabe verworfen. Auch ein etwa begonnener Programmiermodus wird verlassen und Sie müssen die Programmierung von Anfang an durch Drücken der \* Taste einleiten.

**Ausnahme:** Die Sperrzeit bei Fehleingabe kann durch die C-Taste nicht abgebrochen werden.

#### Bedienungsanleitung Nr. 9999-032-0

#### **6. Batteriewechsel**

Es dürfen nur Batterien vom Typ MIGNON (Alkaline) ver-ਤੋ wendet werden.

Der Batteriefachdeckel befindet sich auf der rechten Seite des Tastaturgehäuses. Ziehen Sie den Batteriefachdeckel in Pfeilrichtung vom Tastaturgehäuse ab. siehe Abb. 1

Nach dem Einlegen der Batterien erfolgt eine Bestätigung der Betriebsbereitschaft durch zwei Signaltöne und die rote und grüne LED blinken gleichzeitig 1-mal auf.

#### **7. Programmieren des Elektronikschlosses**

Vor der ersten Benutzung Ihres Behältnisses muss aus Sicherheitsgründen Ihr persönlicher Code eingegeben sein, d.h. der Werkscode darf **nicht** beibehalten werden. Die Programmierung sollte nur bei geöffneter Tür durchgeführt werden. Bevor Sie die sehr einfache Programmierung Ihres neuen 6-stelligen Codes durchführen, legen Sie diesen erst einmal fest. Verwenden Sie für diesen Code keine persönlichen Daten wie z.B. Geburtstage oder andere Daten, auf die durch Kenntnis Ihrer Person rückgeschlossen werden könnte. Bewahren Sie Ihren Code sorgfältig auf, so dass er nur Ihnen zugänglich ist.

# **7.1 Programmierung eines Codes**

Nur bei offener Tresortür ausführen. Grüne LED muss erloschen sein.

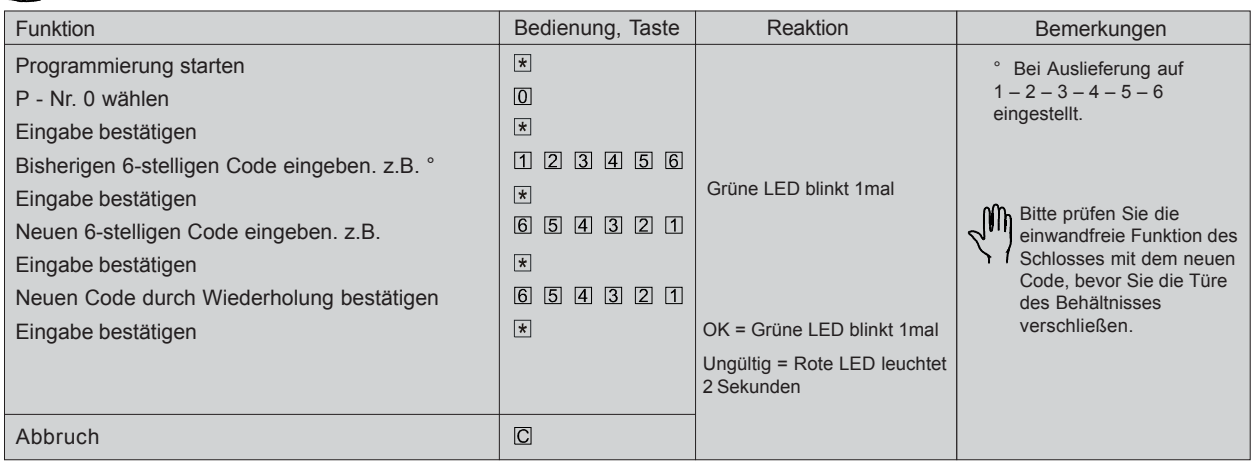

Wir übernehmen keinerlei Garantie für Funktionsstörungen bedingt durch fehlerhaftes Umstellen bzw. Gewaltanwendung oder unsachgemässe Behandlung und nicht bei Sach- oder Vermögensschäden, die z.B. auf das nicht ordungsgemässe Verschliessen des Tresors zurückzuführen sind.

Zwecks Versicherung Ihres Tresorinhaltes empfehlen wir eine Versicherung abzuschliessen. Sprechen Sie mit Ihrem Sachversicherer.

**Unsere Schlösser 7201 - 7205 sind vom VdS für die Schlossklasse 1 zertifiziert.**

# **8. Problemlösung im Störungsfall**

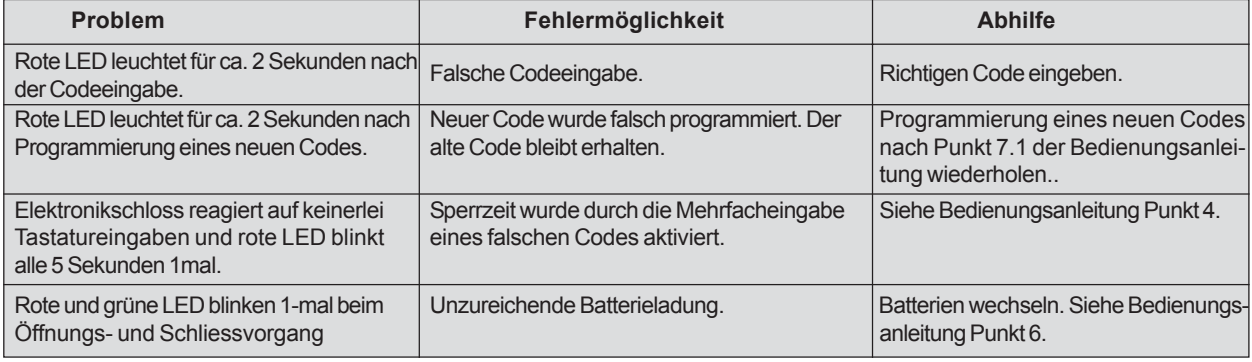

Sollte sich trotz vorstehender Hinweise Ihr Tresor nicht öffnen lassen, setzen Sie sich bitte mit dem Hersteller des Tresors in Verbindung.